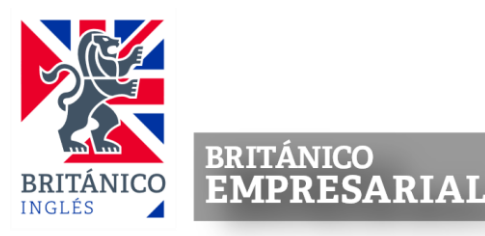

### **PROCEDIMIENTO DE PAGO CONVENIO CORPORATIVO**

(Información detallada)

**BRITÁNICOEMPRESARIAL** les da la bienvenida.

A partir de este año, brindaremos la opción de clases en el **BRITÁNICO en modalidad presencial, online (virtual) y blended**. En modalidad virtual, ofreciéndoles la posibilidad de continuar estudiando inglés asistiendo a clases 100% online recibiendo sus sesiones en la comodidad de su domicilio, 100% presencial, asistiendo a nuestros locales disponibles y blended asistiendo de forma presencial y virtual. En todas modalidades, contará con la presencia permanente y seguimiento de un profesor durante todas y cada una de lassesiones.

Estas modalidades permitirán que nuestros alumnos puedan cumplir con sus objetivos de dominar el idioma inglés, confiando en nuestra metodología y prestigio, y recibiendo sus lecciones de una manera segura y confiable.

Las ventajas de las modalidades son las siguientes:

- Mismo número de horas de clases efectivas que enelsistema presencial.
- Númeromáximo de alumnos por clase: 18 alumnos.
- Diferentesfrecuencias y horarios: Clases diarias, interdiarias y sabatinas.
- Plataforma Online ZOOM y dentro de nuestra intranet para darle la seguridad a nuestros alumnos yprofesores en el caso de las clases de modalidad virtual.

A continuación, le explicamos las condiciones del convenio que tenemos con su institución y los pasos a seguir para que obtenga la tarifa especial:

# **PASO 1**

**Verificar sucondición como beneficiario y la documentación que se le pedirá para sustentarlo:**

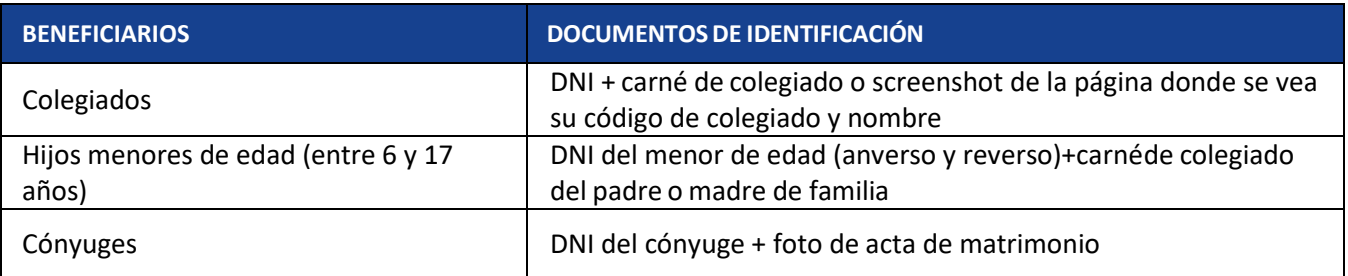

### **PASO 2**

**El precio para ambas modalidades (VIRTUAL o PRESENCIAL) bajo CONVENIO, esla siguiente:**

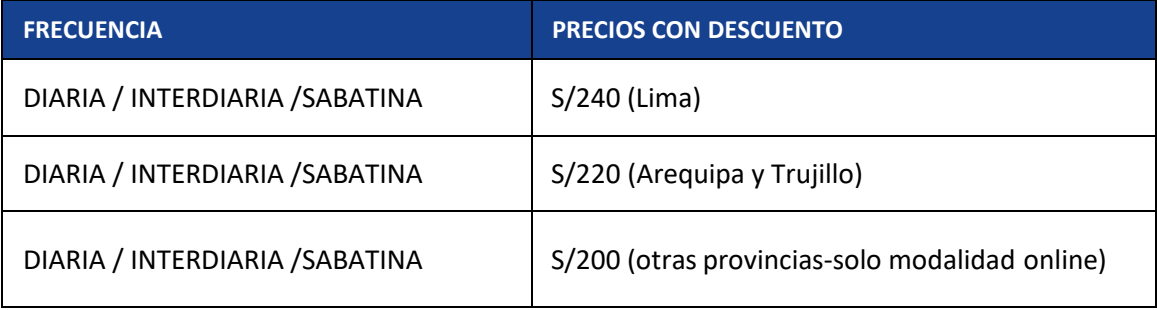

\*La frecuencia SUPERINTENSIVA no aplica al convenio.

## **PASO 3**

Si es alumno NUEVO deberá ingresar **[aquí](https://britanico.edu.pe/alumno_nuevo_britanico/index.php)** para generar su código de alumno.

Si tiene conocimientos de inglés puede tomar nuestro examen de **clasificación online** para ubicarlo en el nivel que le corresponde, o si estudió con nosotros, pero ya pasaron más de 4 meses de su último curso estudiado.

Para sabermássobre el **examen de clasificación** ingrese **[aquí](https://bit.ly/2SkMXeo)**.

**IMPORTANTE:** Para los alumnos reingresantes: Los cursos no completados en los cuales el alumno figuracomo FDA (Failed due to absences –Desaprobado por Inasistencias), no sonconsiderados como estudiados.

### **PASO 4**

#### **Revisarsus opciones de matrícula (fechas y horario):**

Podrá verificar las **vacantes disponibles** en la frecuencia y horario de su interés a través de la página web: **https:/[/www.britanico.edu.pe/horarios/](http://www.britanico.edu.pe/horarios/)**

En FRECUENCIA, encontrará varias opciones, por favor elegir la opción de su interés para que le muestre resultados de búsqueda.

- Lasfrecuencias online son:**ONLINEDIARIO**,**ONLINEA** (L-M-V),**ONLINE B** (M-J) y **ONLINE SABATINO.**
- Si desea estudiar de manera **PRESENCIAL**, por favor elija el **CENTRO** de su interés de la lista de opciones disponibles, el ciclo que le corresponde, el horario y frecuencia disponible.

### **PASO 5**

#### **Completar el formulario (solicitud de pre-matrícula):**

A fin de iniciarsumatrícula bajo convenio, le pediremos completar el **[Formulario](https://forms.gle/W7MHScyhLvY1x3an9) de [Convenios](https://forms.gle/W7MHScyhLvY1x3an9)**

#### **IMPORTANTE**

- Se atenderán las solicitudes de matrículas por convenio en orden de llegada.
- De no conseguir vacante en su primera opción, consideraremos la segunda opción para su matrícula.
- No generar inscripciones por su cuenta a través de la página web o el aplicativo porque no están afectas al descuento del convenio. Ni con el fin de separar su vacante.
- Se realizarán las pre-inscripciones que sean ingresadas dentro de nuestro horario de atención de matrícula en **días de matrícula:**

#### **Lunes a viernes de 7:00 a 5:00p.m. Sábados de 8:00 a 12:00m.**

● Tomar en cuenta que si desea pagar con la opción de BANCO AFILIADO (Ventanilla o agente), deberá solicitar su pre-inscripción dentro del horario de atención de esos establecimientos.

Tan pronto como reciba la confirmación de su pre-matricula, tiene como máximo 6 horas para realizar el pago de su curso por la aplicación del BRITÁNICO, siga las indicaciones que le presentamos en el siguiente paso. Se le pedirá que esté atento a su correo por el mail de confirmación de su pre-matricula.

### **PASO 6**

#### **Realizar el pago**

Lo invitamos a revisar el siguiente tutorial de cómo realizar el pago de su matrícula:

### **TUTORIAL PAGO POR [CONVENIO](https://drive.google.com/file/d/1twRwmi4w4CBv2Ex6T2EzMG3cFjr19xvf/view?usp=sharing)**

No olvidar, de no exceder el tiempo máximo de pago que se le ha brindado. Caso contrario, su pre-matricula se desactivará y tendrá que solicitarla nuevamente llenando el formulario como se indica en el paso 5.

#### **IMPORTANTE**

- Esta tarifa especial no contempla cambios de horarios/frecuencia, nidevoluciones una vez se haya realizado la inscripción.
- Favor de señalar 2 opciones de horarios para el curso, tome en cuenta quelas clases tienen cupos limitados y no gestionamos ampliación de vacantes.
- El convenio no aplica para cursos especiales (cursos de conversación, cursos depreparación para el CAE, curso del ELT, curso del IELTS).
- Favor de no enviar dobles comunicaciones, si ha ingresado su solicitud en el formulario no envíe correos adicionales al área de (convenios@britanico.edu.pe) ni ingrese sus datos al formulario más de una vez, esto genera confusión y podría retrasar el proceso de su pre-inscripción.
- El correo de convenios debe usarse sólo para consultas puntuales y paraalumnos nuevos que soliciten información por primera vez.
- Solicite su pre-inscripción una vez que obtenga su nota en el sistema, no antes.
- Tutorial para la compra online del libro: **<https://www.britanico.edu.pe/uploads/tutoriales/tutorial-compra-de-libros-2022-v8.pdf>**
- **E** Si desea saber cómo acceder a sus clases virtuales por primera vez, presione **[aquí.](https://www.britanico.edu.pe/uploads/tutoriales/tutorial-britanico-online-v6.pdf)**
- **E** Ver **aquí** los requisitos técnicos necesarios para que pueda estudiar en BRITÁNICO ONLINE.

Para cualquier consulta respecto al convenio, puedes realizarla al correo: **[convenios@britanico.edu.pe](mailto:convenios@britanico.edu.pe)**

#### **BRITÁNICO EMPRESARIAL CONVENIO**